**راهنمای تمدیدکتاب**

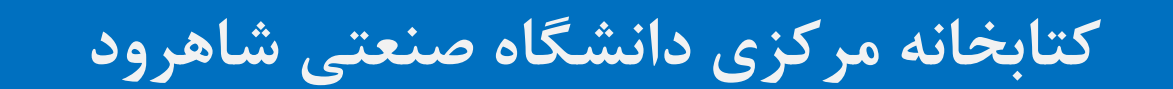

## **ورود به حساب کاربری در صفحه کتابخانه مرکزی**

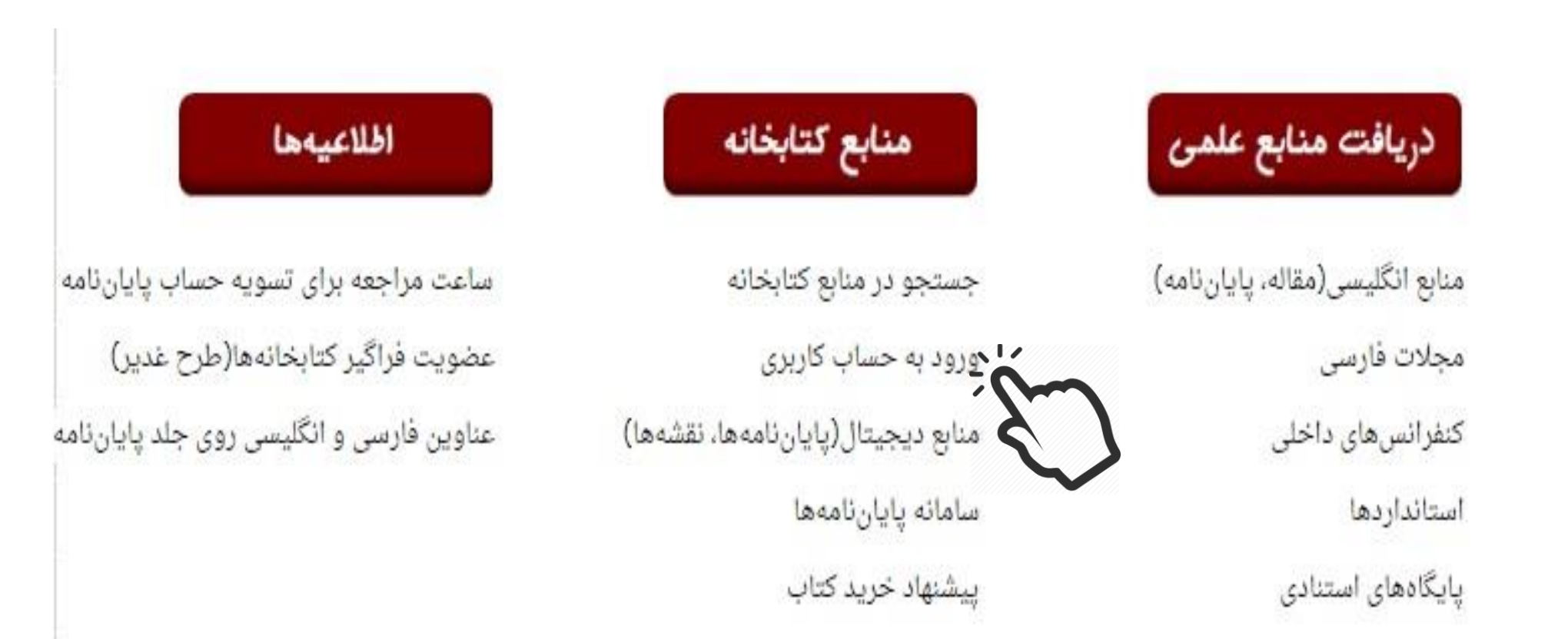

# **ورود به حساب کاربری**

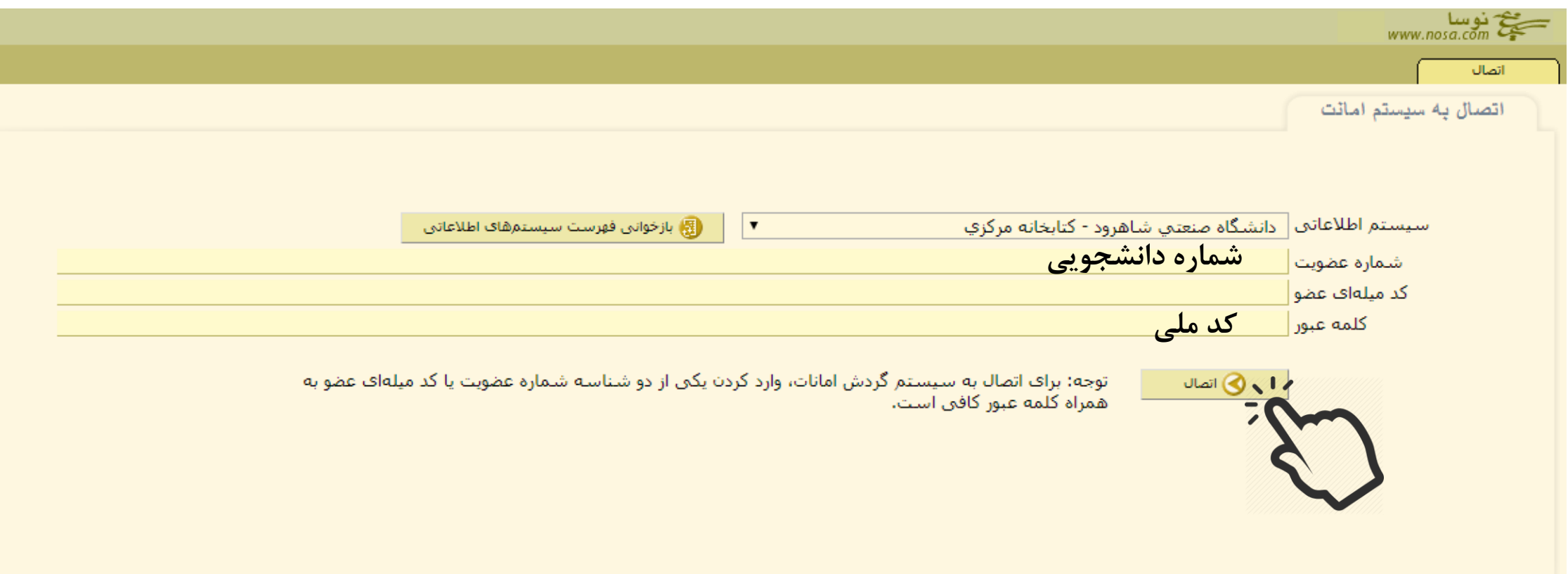

#### **مشاهده وضعیت امانت**

پس از ورود به حساب کاربری، وضعیت کتابهای امانت شما نمایش داده میشود. تعداد کتابهای امانت خود را بررسی کنید و در صورت مشاهده هر گونه مغایرت، در اسرع وقت، موضوع را به کارشناس بخش امانت اطالع دهید.

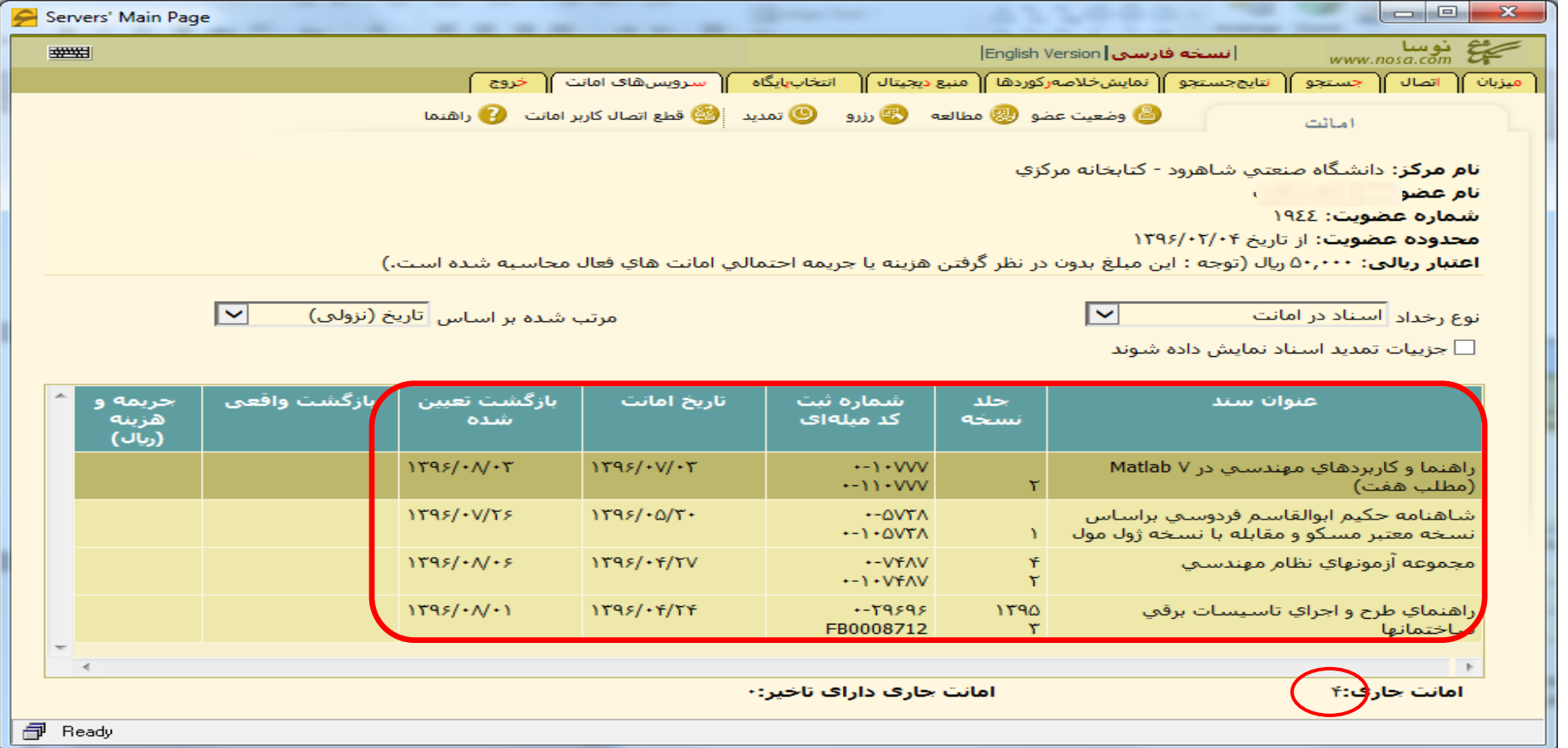

# **انتخاب کتاب موردنظر و تمدید آن**

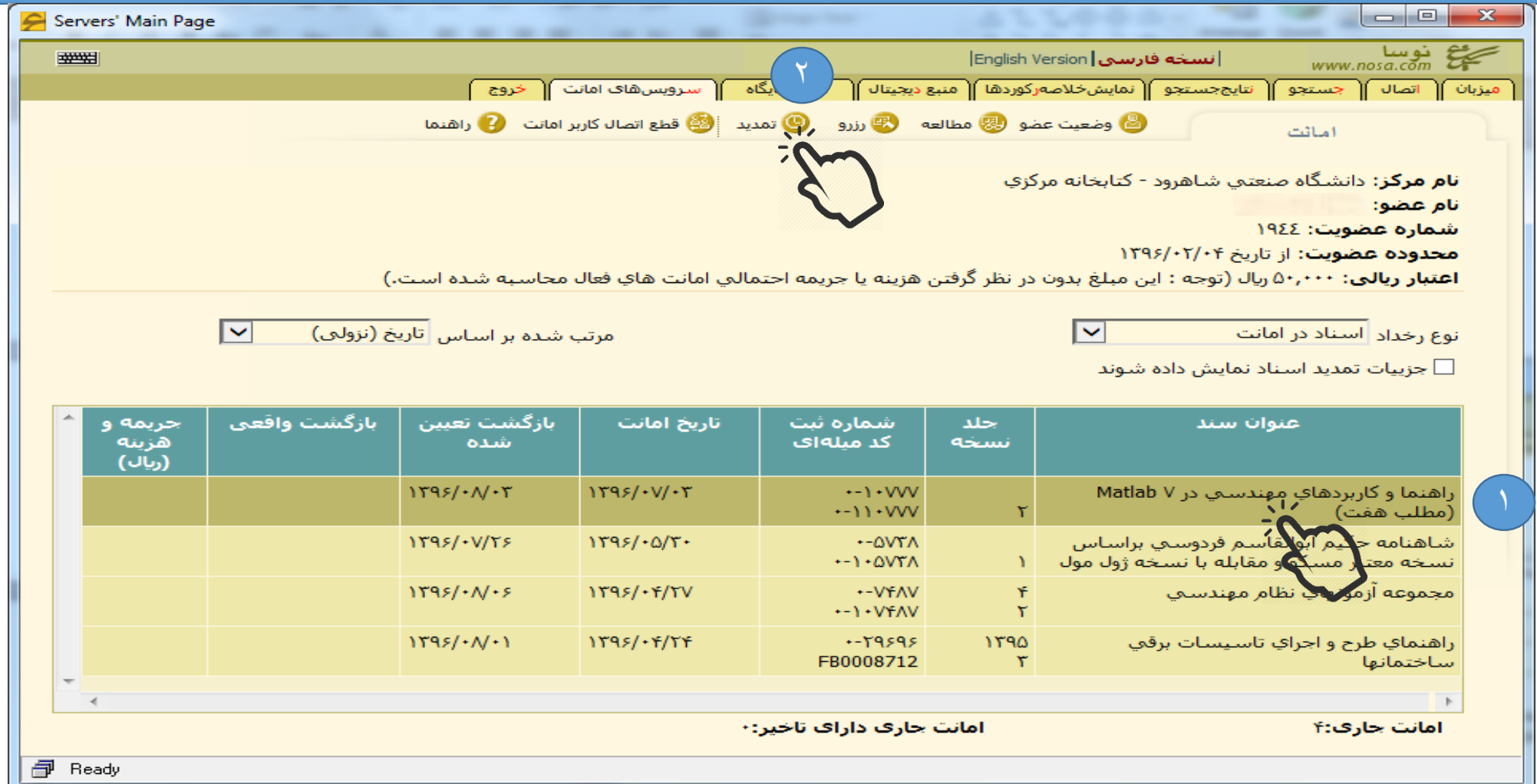

## **تایید عملیات تمدید**

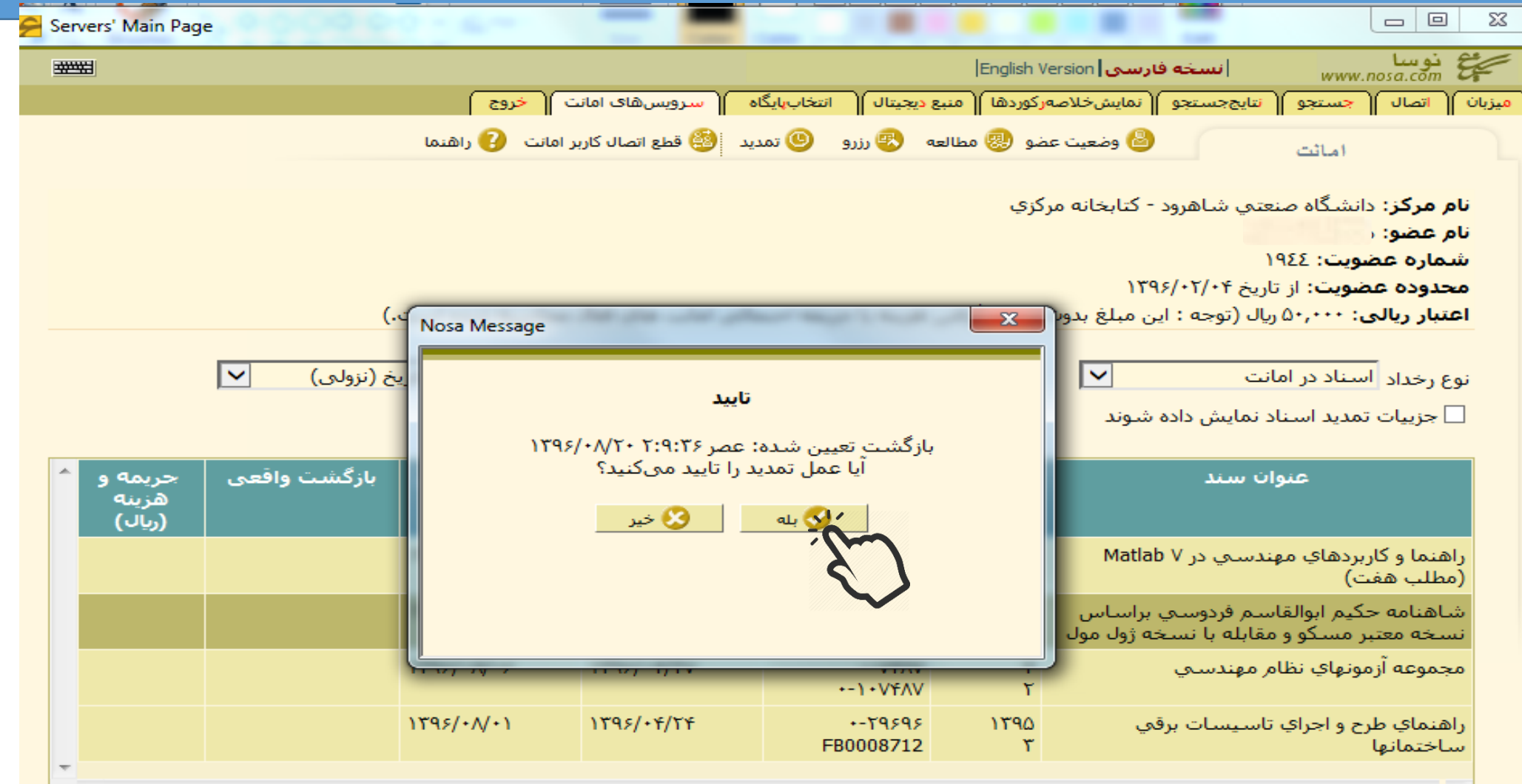

### **نکات قابل توجه در تمدید کتاب**

- تمدید کتابهای امانت فقط در صورتی امکانپذیر است که: 1)کتاب مورد نظر توسط دیگر اعضای کتابخانه رزرو نشده باشد. ۲)عضو مشمول جریمه تاخیر کتابهای امانی نباشد.
- برای هر کتاب امانت، حداکثر تا ۴ بار میتوان عملیات تمدید را انجام داد.

# **مشاهده وضعیت و ویرایش پست الکترونیکی**

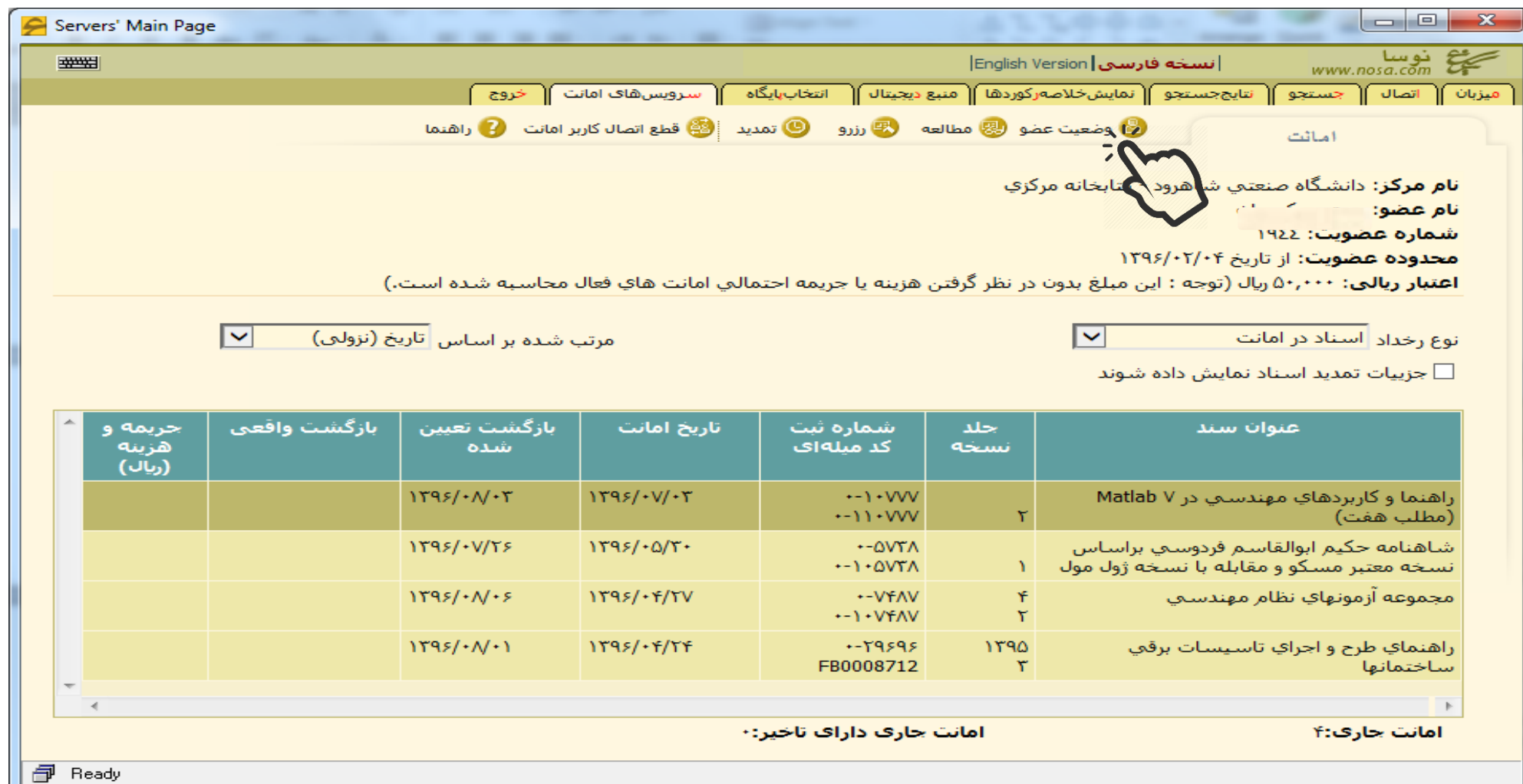

# **مشاهده وضعیت و ویرایش پست الکترونیکی**

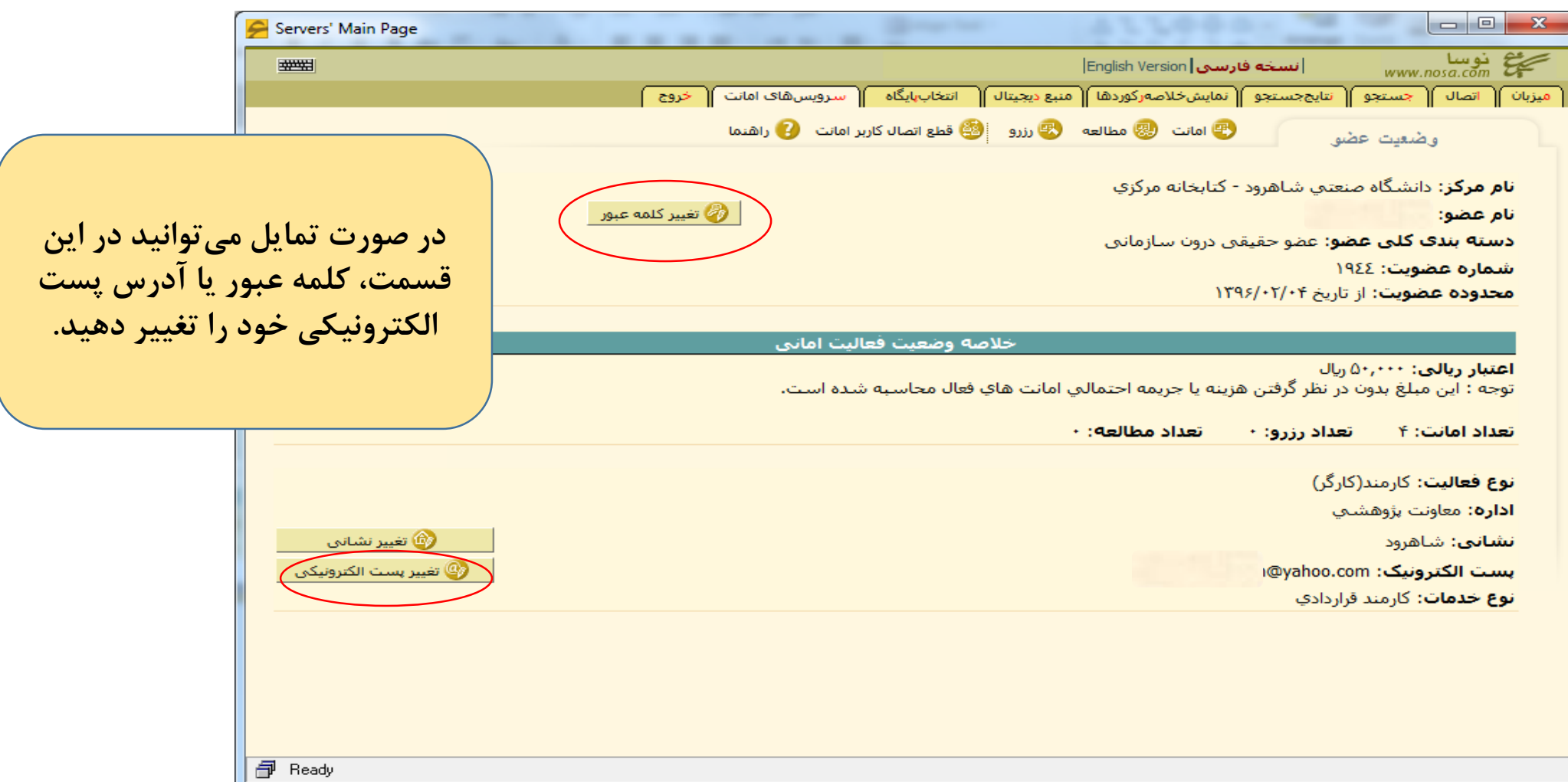